## **Das SilverFast® Resolution-Target (USAF 1951)**

## **Kurzanleitung zur Messung der größten tatsächlich nutzbaren Au!ösung**

Mit der SilverFast® Scan-Software und dem neuen Resolution-Target (USAF 1951) können Sie im Handumdrehen feststellen, welche Auflösung Sie mit Ihrem Scanner tatsächlich nutzen können. Folgen Sie bitte diesen 5 einfachen Schritten:

- 1. Legen Sie das Resolution-Target im Diahalter in die Mitte der Glasplatte Ihres Flachbettscanners oder in Ihren Filmscanner ein.
- 2. Starten Sie Ihre SilverFast Scan-Software und führen Sie einen Rohdaten-Durchlichtscan (48Bit HDR) mit der **maximalen optischen Au!ösung** durch - wählen Sie dazu stets die vorletzte Stufe des Auflösungs-Schiebereglers. (Die letzte Stufe entspricht einer **interpolierten Auflösung,** die hierfür ungeeignet ist.) ISRD sowie Multi-Exposure sollten Sie nicht aktivieren.
- 3. Speichern Sie den Scan als TIFF-Datei und öffnen Sie diese anschließend mit Ihrem Bildbearbeitungs-Programm (SilverFast DC Pro oder HDR). Um das Messergebnis nicht zu verfälschen, ist es wichtig, dass Sie keinerlei Bearbeitungen, wie z.B. ein Drehen des Bildes, durchführen.
- 4. Stellen Sie den Vergrößerungsfaktor auf 100% (Originalgröße) und suchen Sie dasjenige Element, bei dem Sie zwei benachbarte schwarze Balken mit dem Auge gerade noch unterscheiden, also die weißen Zwischenräume gerade noch erkennen können.

**Hinweis:** Viele Scanner verfügen in horizontaler und vertikaler Richtung über verschiedene Auflösungsvermögen. Um diese getrennt messen zu können, verfügt das Resolution-Target über horizontal und vertikal verlaufende Messbalken.

5. Lesen Sie am identifizierten Element dessen Nummer und Gruppenzugehörigkeit ab und entnehmen Sie die nutzbare Auflösung Ihres Scanners mit Hilfe dieser beiden Ziffern der Tabelle auf Seite 2.

**Beispiel:** In nebenstehender Abbildung ist das 3. Element der 6. Gruppe markiert, da die schwarzen Balken des 4. Elements nicht mehr wirklich vom weißen Hintergrund differenziert werden können. Aus der Tabelle ergibt sich für den verwendeten Scanner eine Auflösung von etwa 4096 dpi.

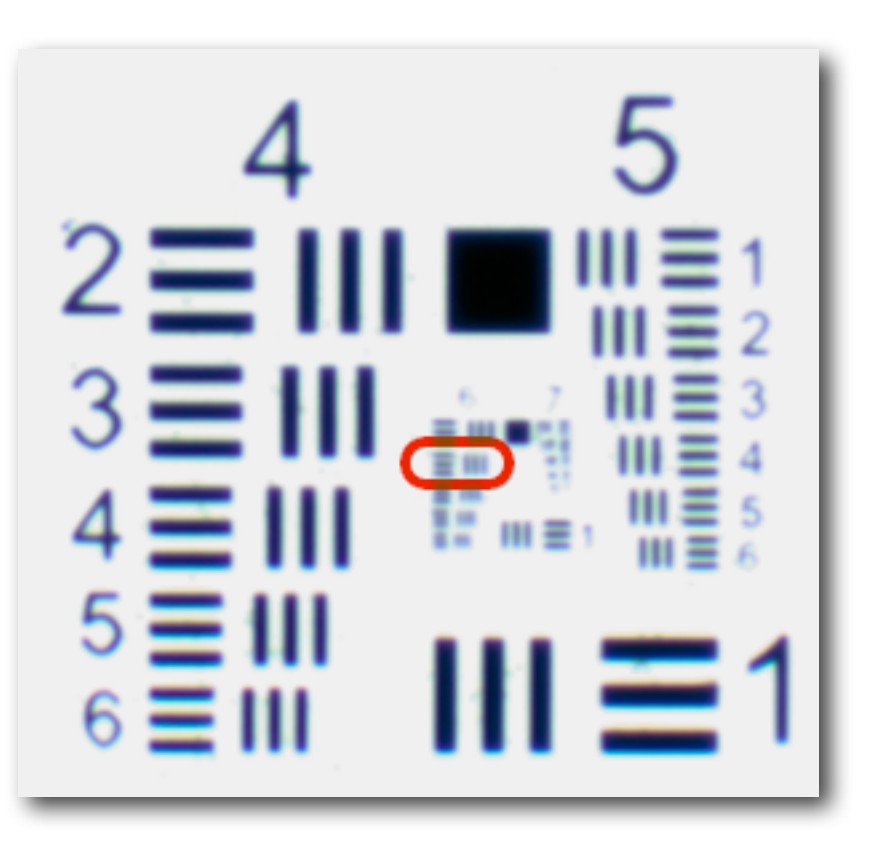

Folgende Tabelle gibt Ihnen das tatsächlich nutzbare Auflösungsvermögen Ihres Scanners in dpi bekannt. Führen Sie dazu bitte einen Scan mit dem SilverFast Resolution-Target wie auf Seite 1 beschrieben durch und schauen Sie anschließend unter den erhaltenen Element- und Gruppenziffern in der Tabelle nach.

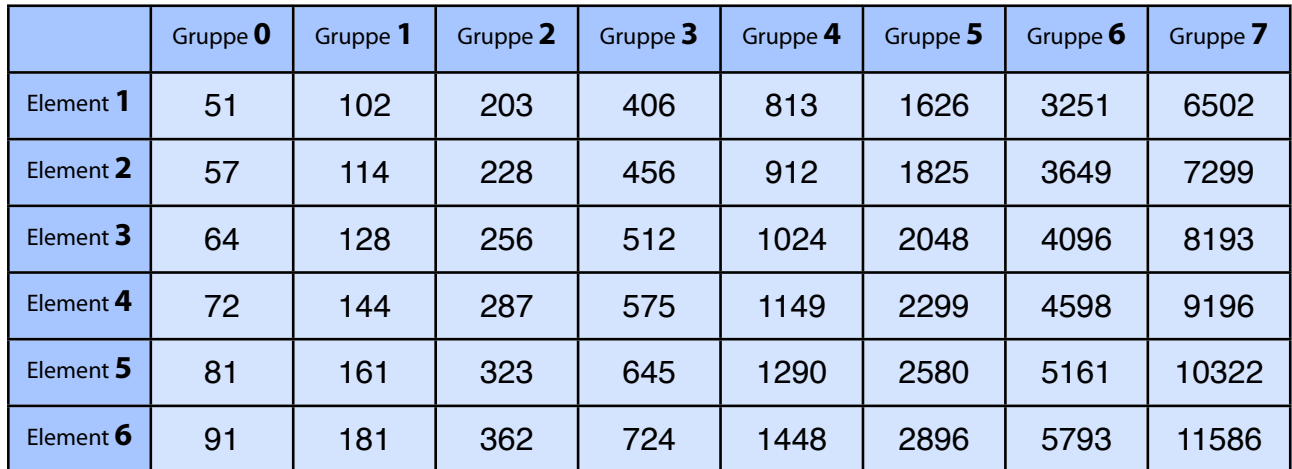

Weitere Informationen zum SilverFast Resolution-Target (USAF 1951), sowie eine ausführliche Anleitung, zusätzliche Verwendungszwecke und Hintergründe finden Sie unter: **[www.SilverFast.de/sf/Resolution-Target](http://www.Silverfast.com/sf/Resolution-Target)**

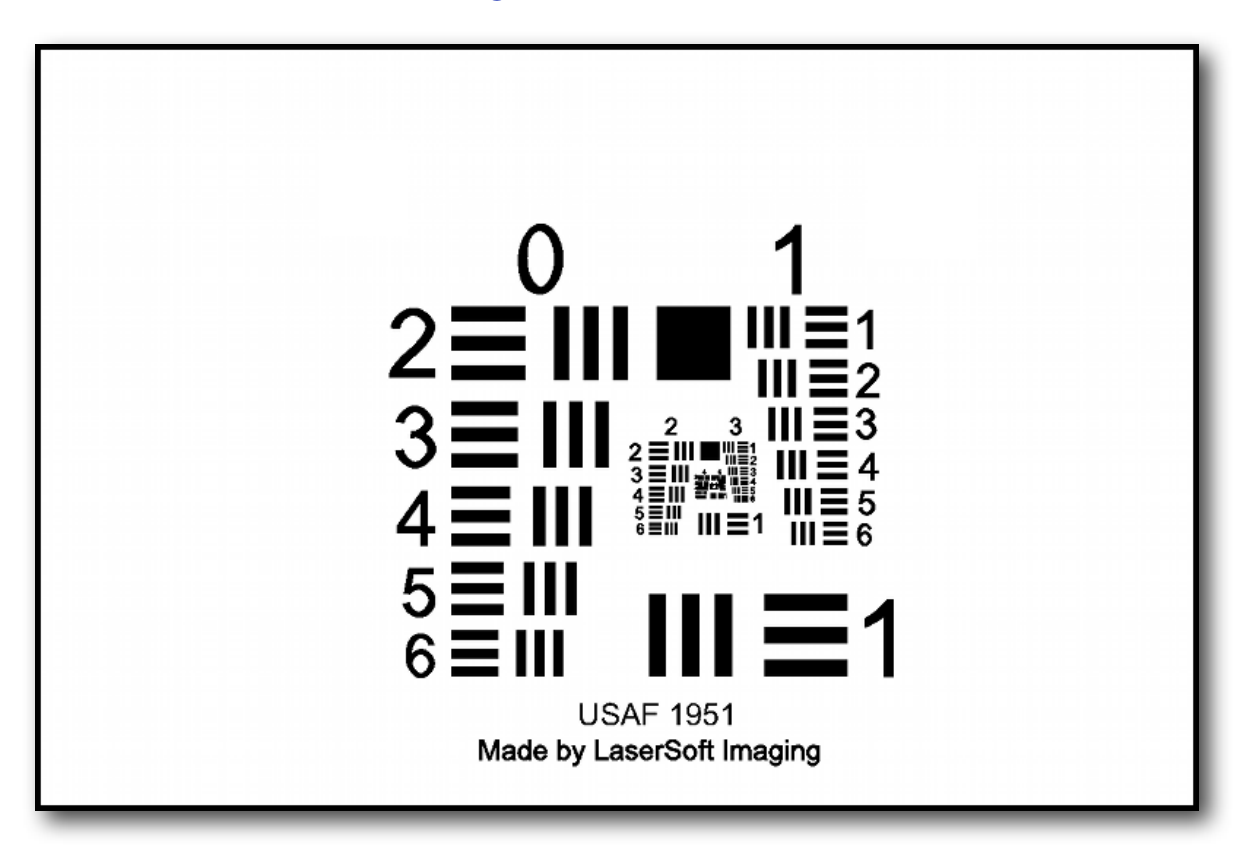